# Puantaj Kartına İzin Aktarımı

Puantaj kartına izin aktarımı ile ilgili ayrıntılı bilgiye bu dokümandan ulaşılır.

Personel izin hareketi puantaj kartlarına aktarılabilir. Aktarımın yapılabilmesi için oluşan izin hareketinin durumu "Gerçekleşti" statüsünde olmalıdır. İzin hareketi kayıtlarına "Zaman Yönetimi/Hareketler/İzin Hareketleri" ekranından ulaşılır.

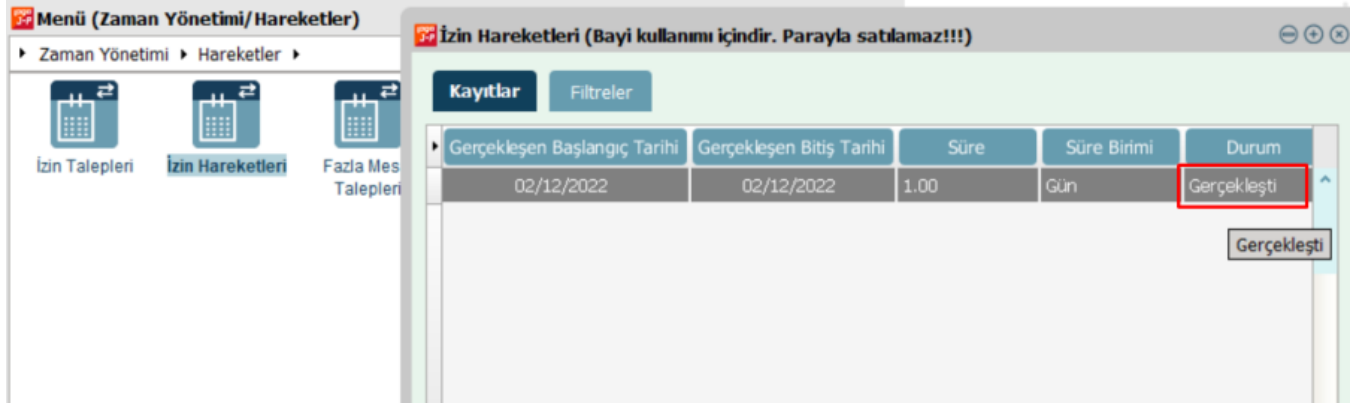

Puantaj kartına aşağıdaki seçenekler ile izin aktarımı sağlanabilir:

### Puantaj kartları hesaplama işlemi ile aktarım

Ücret Yönetimi/İşlemler/Puantaj Kartları Hesaplama ekranında puantaj ön değeri seçimi yapılarak puantaj kartları oluşturulabilir. Puantaj kartı oluşturma işleminde "Filtreler" ekranında bulunan "İzin Aktarım" seçeneği "Evet" olarak seçildiği durumda izin aktarım işlemleri de gerçekleşir.

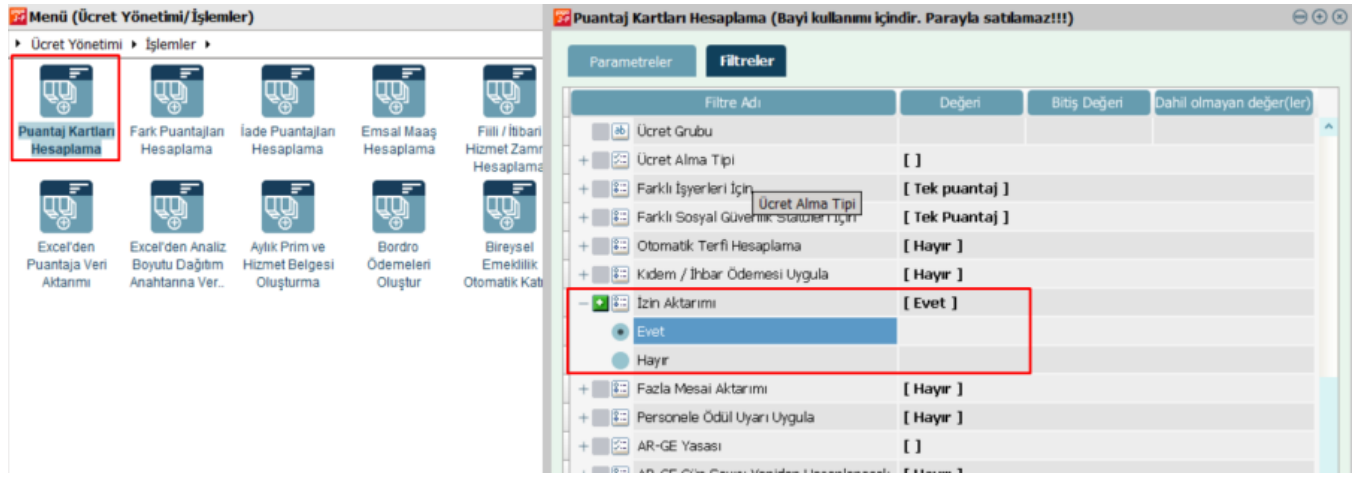

### Dönem üzerinden aktarım

Ücret Yönetimi/Hareketler/Dönem Bilgileri ekranında bulunan dönem bilgisi/sağ tuş seçeneklerinde (F9 menüde) yer alan "İzin Aktarımı" işlemi ile yapılabilir.

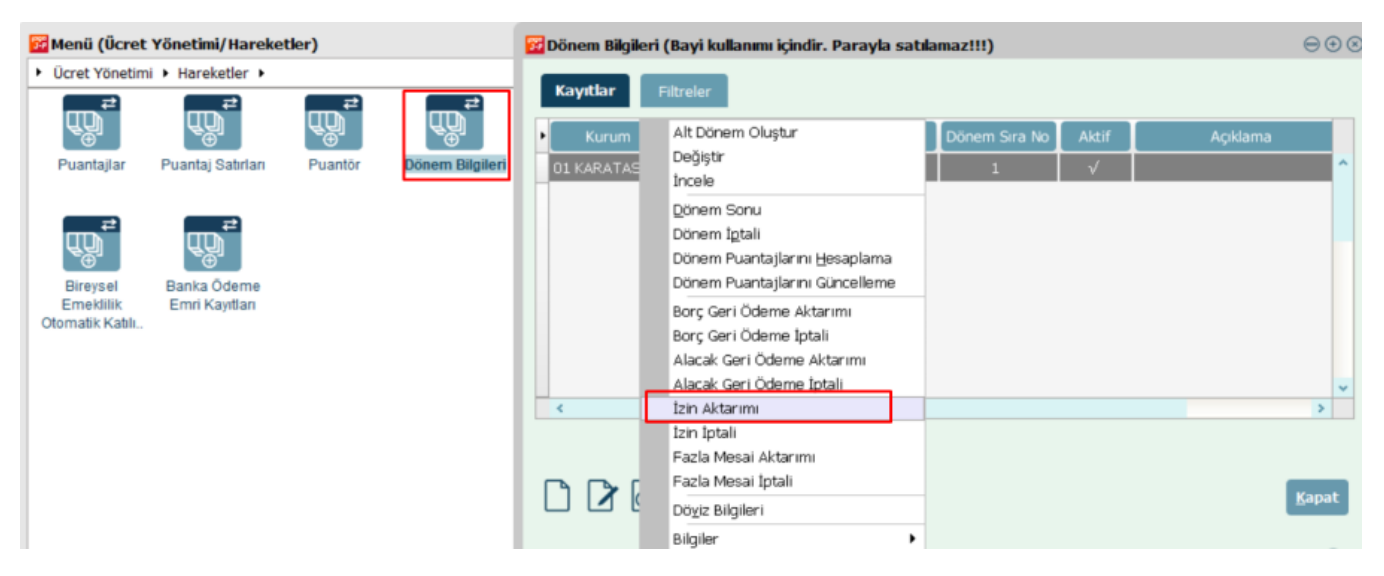

#### Puantaj kartı F9 menüden aktarım

Ücret Yönetimi/Hareketler/Puantajlar/Puantaj Kartları ekranında bulunan puantaj kartları/sağ tuş seçeneklerinde (F9 menüde) yer alan "İzin Aktarımı" işlemi ile yapılabilir.

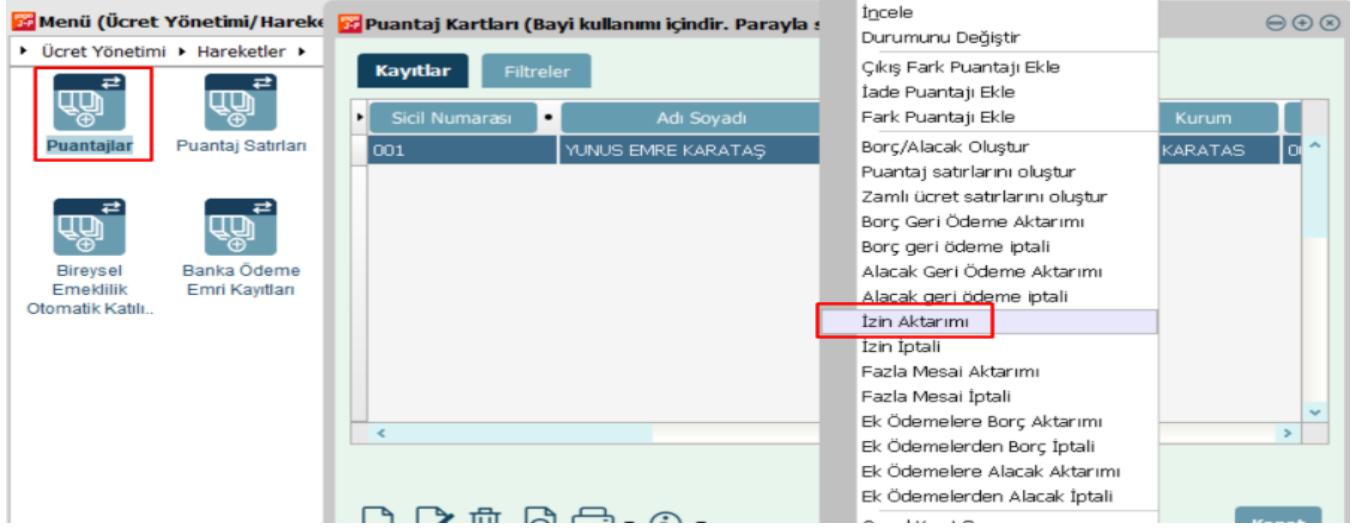

Puantaj kartı içerisinden aktarım

Ücret Yönetimi/Hareketler/Puantajlar/Puantaj Kartları ekranında bulunan puantaj kartları içerisinde/ sağ tuş seçeneklerinde (F9 menüde) yer alan "İzin Aktarımı" işlemi ile yapılabilir.

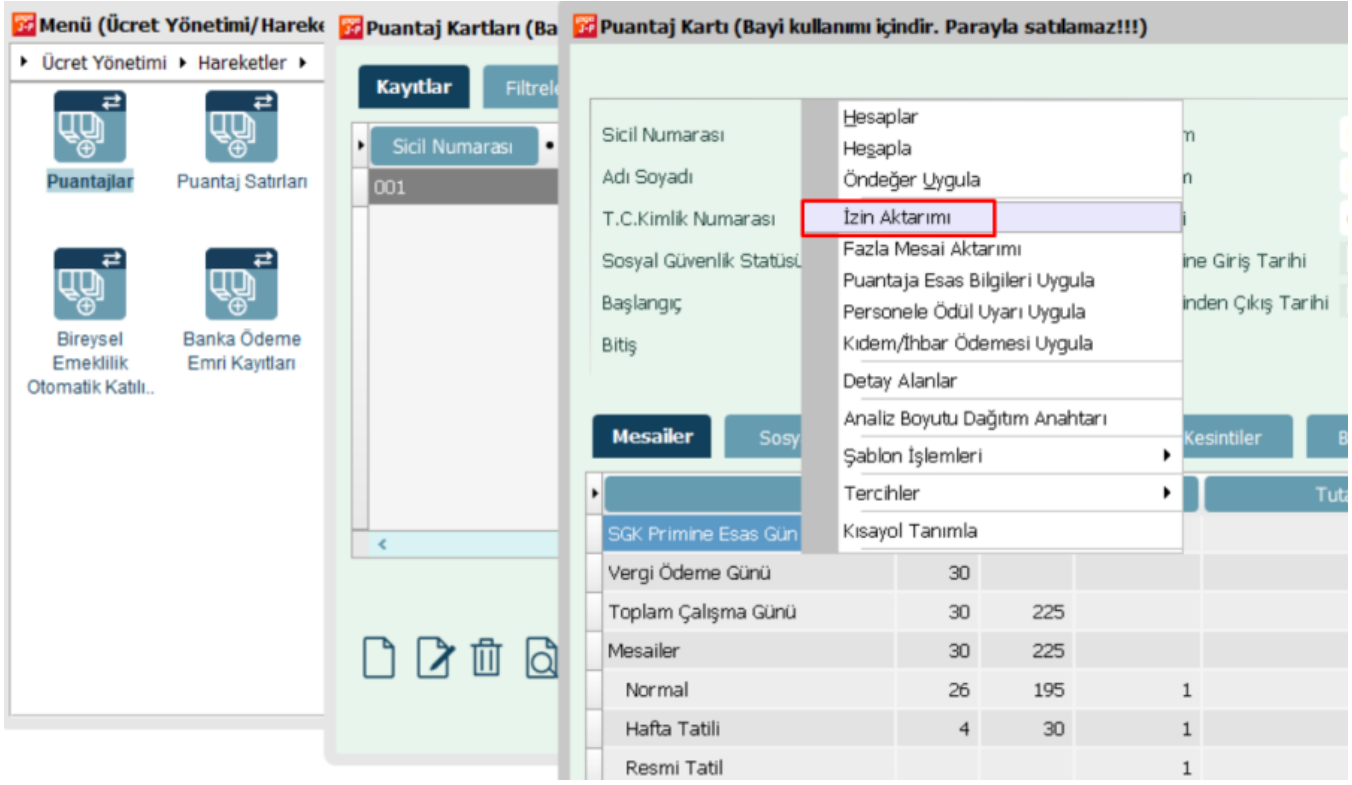

## Örnek: Dönem Bilgileri Ekranında Toplu Olarak Puantaj Kartlarına "İzin" Aktarımı

Dönem bilgileri ekranında toplu olarak puantaj kartlarına "İzin" aktarımı yapılabilmektedir. Aktarıma istinaden işlem adımları aşağıdaki gibidir:

İlgili personele izin aktarımı için Zaman Yönetimi/Hareketler/İzin Hareketleri ekranında izin hareketinin durum bilgisi "Gerçekleşti" statüsünde olmalıdır.

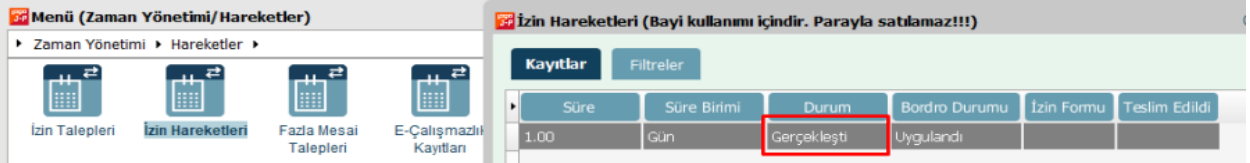

Gerçekleşti olan izin hareketleri artık puantaj kartlarına aktarımı yapılabilir durumdadır. Ücret Yönetimi/Hareketler/Dönem Bilgileri ekranında personel için puantaj kartlarına toplu olarak izin hareketi aktarımı yapılabilir. Dönem bilgisi sağ tuş seçeneklerinde bulunan "İzin Aktarımı" seçeneği ile "İzin Aktarım" ekranı gelir. İzin aktarım ekranında ilgili filtrelemeler uygulanarak "Uygula" butonu ile izin kayıtları puantaj kartlarına aktarılır.

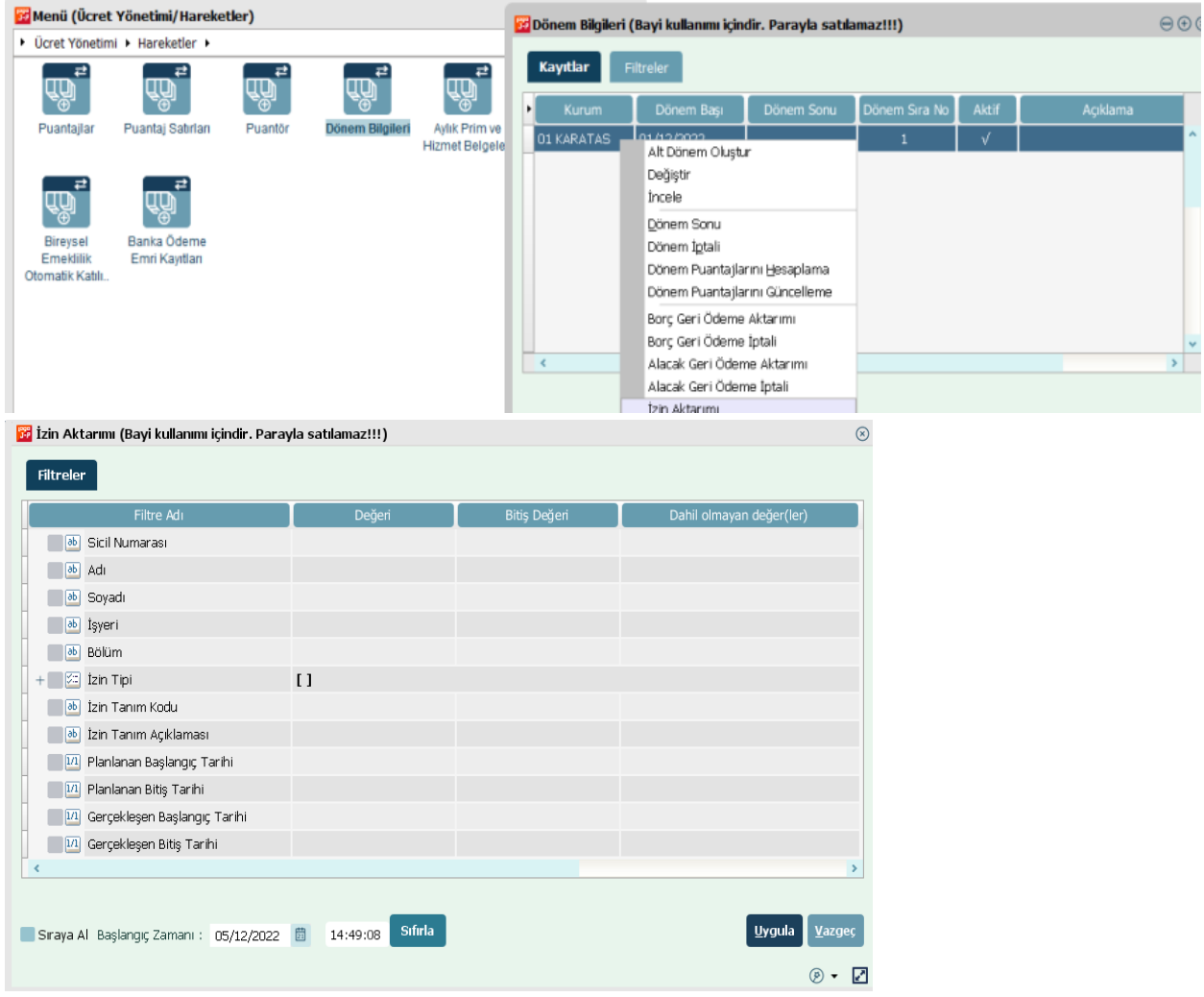

Aktarım sonrası Ücret Yönetimi/Hareketler/Puantajlar/puantaj kartı/Mesailer sekmesinde izin hareketi bilgisinin kaydı oluşur.

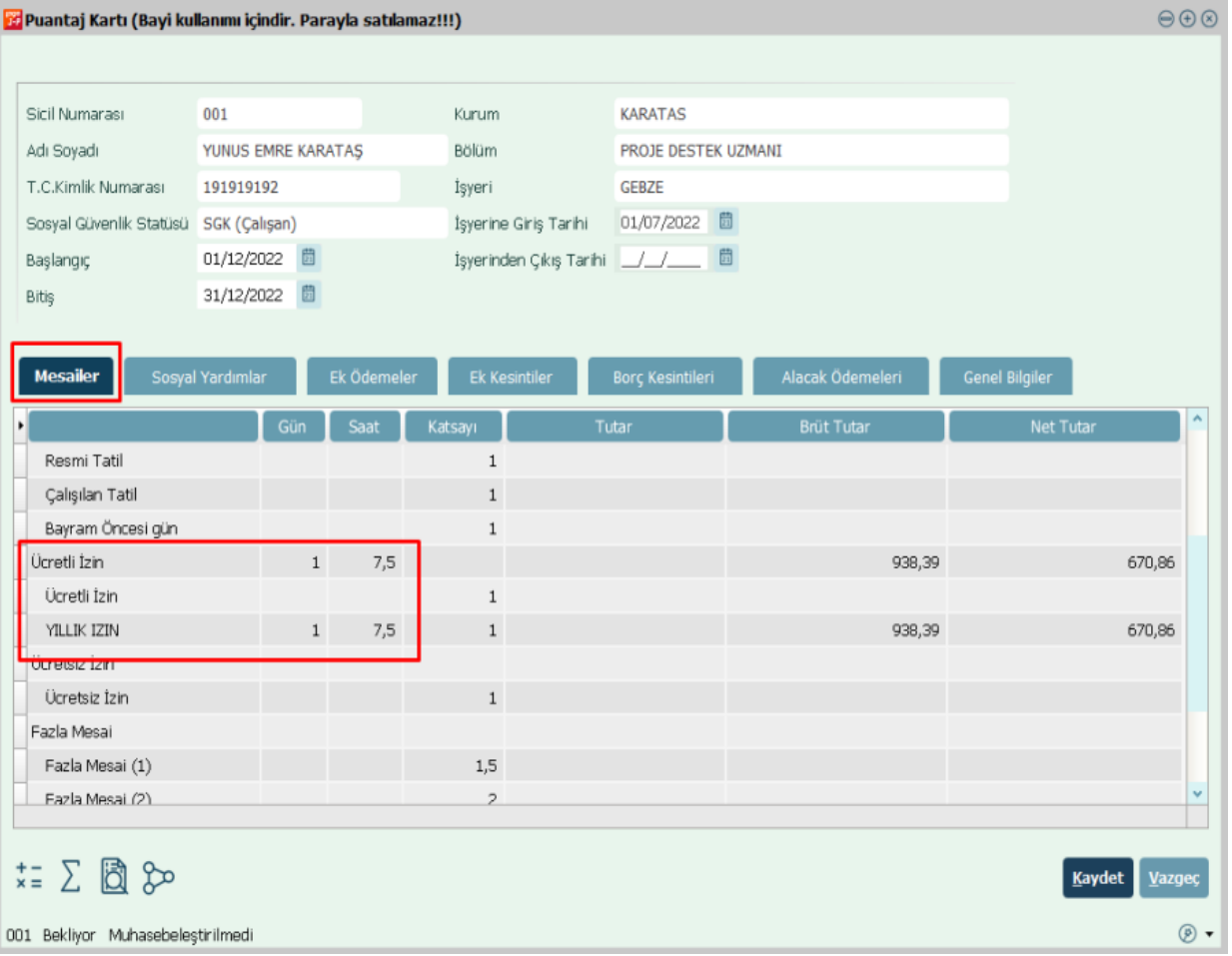